$\sim$ 

- 1. I have just entered a payment request in eTravel. Do I click on "Save Changes" or "Save and Continue"?
	- Please click on "**Save Changes**" and alert your Fiscal Associate the travel is ready for review.

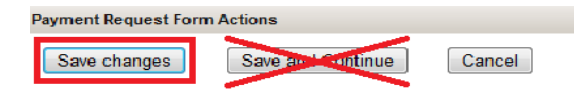

- 2. How do I alert the BSC a travel is ready for review?
	- You will send your Fiscal Associate an e-mail alerting them that there is a travel payment ready for review. Please include the T# and name of the traveler in the subject:

T000249839 Heather Rosenblatt travel ready for review

- If you have multiple T#'s, please indicate in the subject line "Travel reimbursements ready for review"
- 3. Do I have to submit original receipts to OSP?
	- No. OSP will review the documentation attached in eTravel.
- 4. My traveler got a reduced or partial per diem. What do I need to have to show that?
	- You have two options:
		- i. Use the per diem calculator showing what meals were eligible, and change the total amount on the meal line in the reimbursement. Make a comment indicating that the amount is reduced, but the meals selected in the calculator were the ones eligible.
		- ii. You may attach a table showing date, meal and amount. This must be a daily breakdown.
- 5. If giving full per diem do I need to use the per diem calculator?
	- Yes. Per diem rates change, and in order to capture the correct daily rate the calculator should be used.
- 6. I have multiple taxi receipts. Can I use one line in the travel system with the total?
	- The taxi expenses need to be itemized. If there are receipts included showing the itemization, nothing else is needed. If there are no receipts, there needs to be itemization showing date and location. Any expense over \$50 requires a receipt.
- 7. When submitting lodging do I need to have multiple lines for each day?
	- No. The lodging receipt will show itemization per day. One expense line in eTravel is sufficient with the total.
	- Please remember to remove additional expenses from the lodging total such as internet, room service etc.
- 8. What insurance should be purchased for a rental car if the OSU contract was not used?
	- Damage Waiver (DW) / Collision Damage Waiver (CDW) / Loss Damage Waiver (LDW) and Liability insurance coverage are required. The university will not reimburse any other type of supplemental insurance. Liability insurance will be tagged as supplemental liability, or SPPL.
	- The university will not reimburse any other type of supplemental insurance such as personal accident insurance or PAI.
	- If insurance was NOT purchased a College exception would be needed for reimbursement.
	- The OSU rental car contracts will include all required insurance. Please encourage the use of the contracts.
- 9. Do I need to use the mileage calculator? What supporting documents do I need to validate the miles?
	- The mileage rate changed on 1/1/2013 to \$.565. The calculator will ensure the correct rate is being used.
	- You can either use a Google map/MapQuest showing locations and mileage, or start and finish odometer readings will work. OSU has a mileage log that can be found here: [http://controller.osu.edu/forms/forms.shtm#tr\\_mile](http://controller.osu.edu/forms/forms.shtm#tr_mile)
- 10. Do I need the cash advance form if the person is able to electronically approve?
	- No. If the traveler is able to approve the cash advance amount in eTravel, no form is necessary.
	- If the traveler is unable to approve electronically, a certification signature required. You can either use the Cash Advance form on our web page, or a print out of the cash advance "Print Summary" from eTravel with the signature line signed by the traveler.

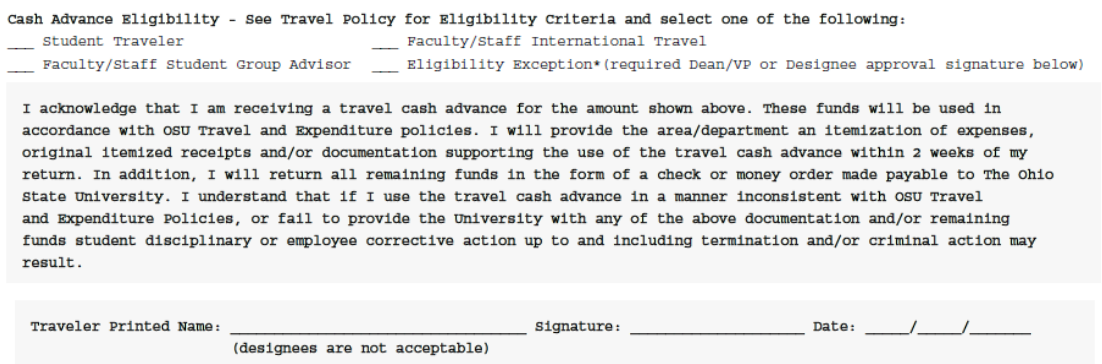

- 11. I have a travel reimbursement for a University guest or an off duty employee who will not have access to eTravel to electronically approve. Do I have to submit the signature prior to alerting the BSC that the expenses are ready for review?
	- If the signature with the certification statement is not provided in the documents attached to the travel reimbursement, the BSC Fiscal Associate will facilitate the contact process to get the signature for certification. Please include an e-mail for the traveler.
	- The signature must accompany the certification statement produced by the travel system. That statement is found on the ASC Travel worksheet on the bottom of page one **OR** you can click on "Print Summary" in the reimbursement payment request :

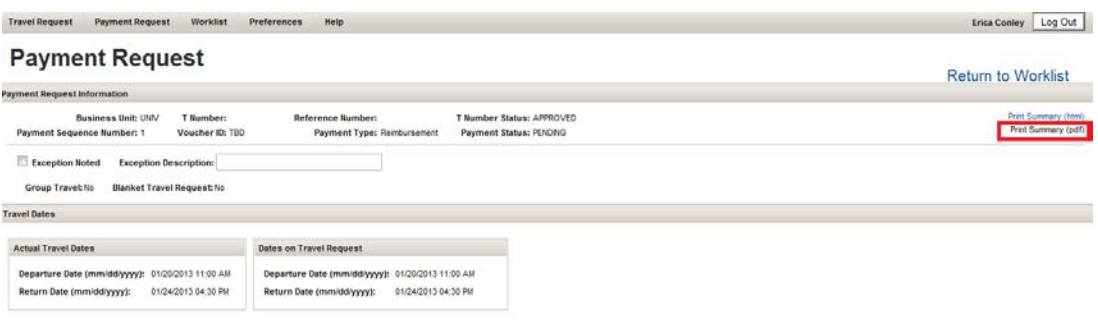

This is the certification statement and signature line, which is located on the last page of the "Print Summary" in eTravel:

I certify that the itemized expenses submitted for reimbursement are actual and reasonable and incurred for a valid OSU business purpose in accordance with University Policies. In addition, to the best of my knowledge, I have not been reimbursed and will not be reimbursed for the expenses associated with the payment except as shown above. Traveler Printed Name: \_ Signature:  $\overline{\phantom{a}}$  $Date:$   $\frac{1}{2}$ 

(designees are not acceptable)

## $\_$ / $\_$

## **If you have any additional questions, or need assistance please feel free to contact your BSC Fiscal Associate or Erica Conley.352, 247-8835 and Kelley Maynard.52, 247-7168**

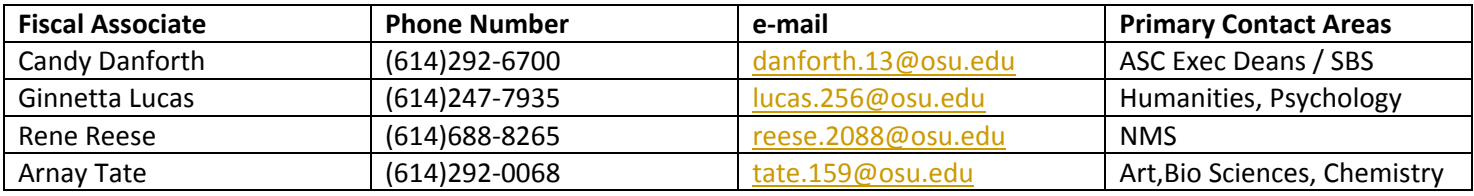